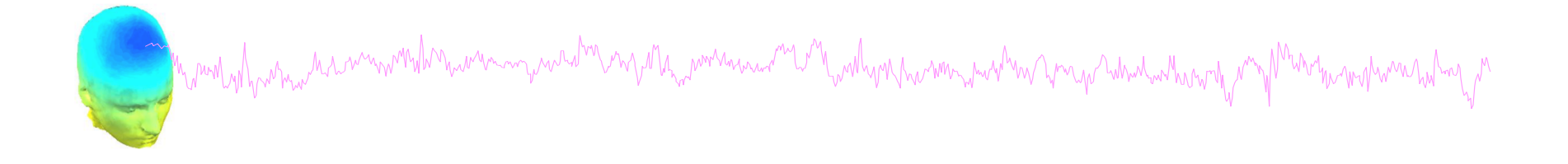

# **Advanced Scripting in EEGLAB**

Mandylana as mantilana wanyana <sup>ka</sup>sarata ya mana wanya mana wa mana wa katika mana wa mana mana wa mana wa ma

… /eeglab/functions/miscfunc

- compile\_eeglab.m
- corrimage.m
- eeg\_regepochs.m
- eegmovie.m
- fastregress.m
- fieldtrip2eeglab.m fillcurves.m
- 
- tftopo.m

# STUDY scripts **STUDY** seripts

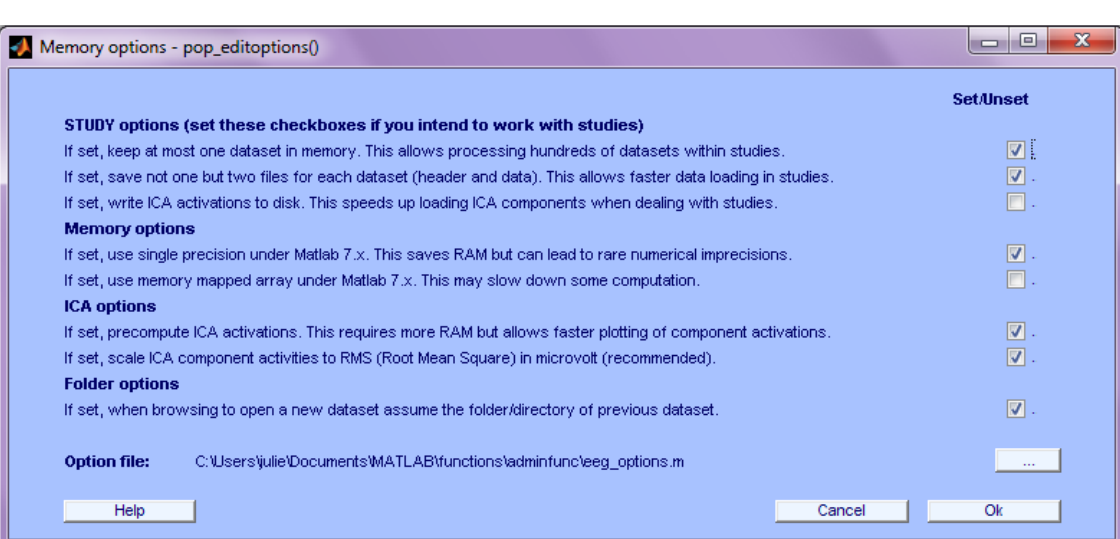

Most important option:

- Allows only one dataset to be loaded at once.
- Most STUDYs are too big to have all data loaded at once.

```
% Set memory options:
```
**pop\_editoptions( 'option\_storedisk', 1);** 

### **Edit dataset info**

mpumpihan manammulan wana manammana mana mana wana katika mana mana wa mana mana ma mana ma mana ma ma ma ma m

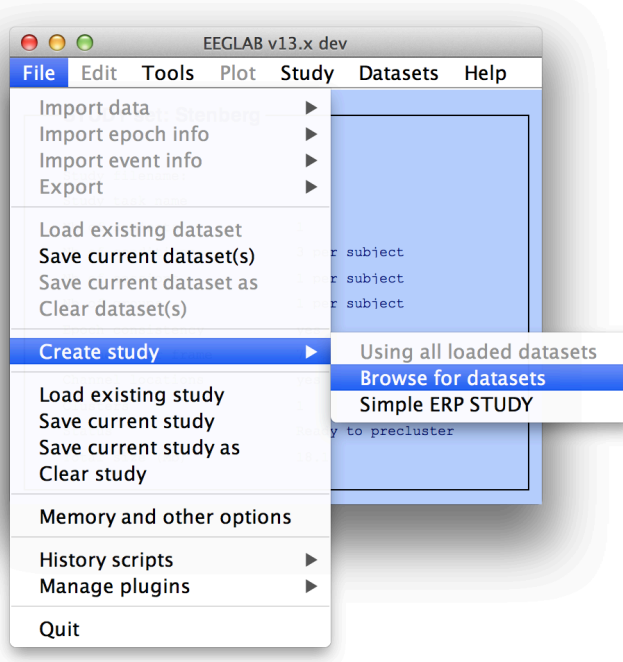

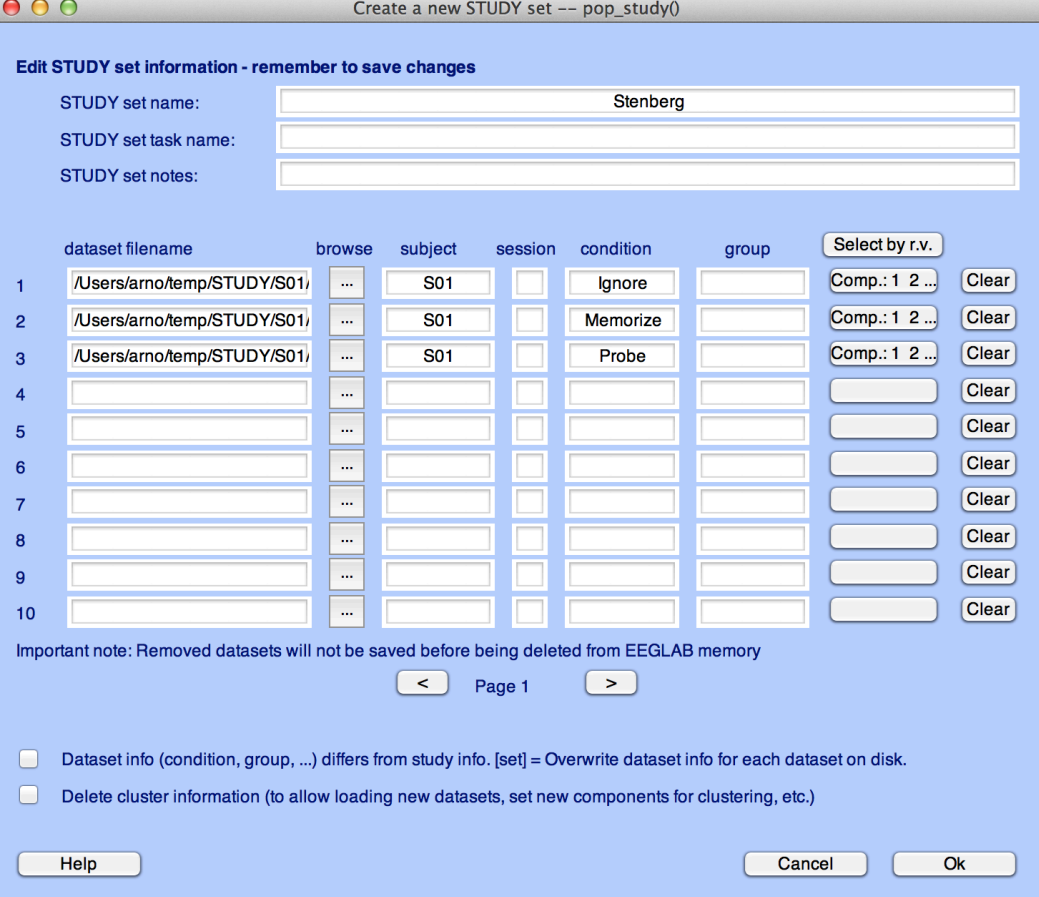

**[STUDY ALLEEG] = std\_editset( STUDY, ALLEEG, 'name','Stenberg','commands',{{'index' 1 'load' '/data/STUDY/S01/Ignore.set'} {'index' 2 'load' '/data/S01/Memorize.set'} {'index' 3 'load' '/data/S01/Probe.set'} {'index' 1 'subject' 'S01'} {'index' 2 'subject' 'S01'} {'index' 3 'subject' 'S01'} {'index' 1 'condition' 'Ignore'} {'index' 2 'condition' 'Memorize'} {'index' 3 'condition' 'Probe'}},'updatedat','off' );** 

## **Looking a the function that create STUDY**

```
[STUDY ALLEEG] = std_editset( STUDY, ALLEEG, 'name','Stenberg','commands', 
    {{'index' 1 'load' '/data/STUDY/S01/Ignore.set'} … 
    {'index' 2 'load' '/data/S01/Memorize.set'} … 
    {'index' 3 'load' '/data/S01/Probe.set'} … 
    {'index' 1 'subject' 'S01'} … 
    {'index' 2 'subject' 'S01'} … 
    {'index' 3 'subject' 'S01'} … 
    {'index' 1 'condition' 'Ignore'} … 
    {'index' 2 'condition' 'Memorize'} … 
    {'index' 3 'condition' 'Probe'}},'updatedat','off' );
```

```
[STUDY ALLEEG] = std_editset( STUDY, ALLEEG, 'name','Stenberg','commands', 
    {{'index' 1 'load' '/data/STUDY/S01/Ignore.set' 'subject' 'S01' 'condition' 'Ignore'} … 
    {'index' 2 'load' '/data/S01/Memorize.set' 'subject' 'S01' 'condition' 'Memorize'} … 
    {'index' 3 'load' '/data/S01/Probe.set' 'subject' 'S01' 'condition' 'Probe'} … 
    },'updatedat','off' );
```
### **Exercice**

mpanggapung kanang kang mpang kanang kanang pang mpang kalipang kanang kanang kanang kanang kanang kanang kanang kanang kanang pang kanang kanang kanang kanang kanang kanang kanang kanang kanang kanang kanang kanang kanang

```
[STUDY ALLEEG] = std_editset( STUDY, ALLEEG, 'name','Stenberg','commands', 
    {{'index' 1 'load' '/data/STUDY/S01/Ignore.set' 'subject' 'S01' 'condition' 'Ignore'} … 
    {'index' 2 'load' '/data/S01/Memorize.set' 'subject' 'S01' 'condition' 'Memorize'} … 
    {'index' 3 'load' '/data/S01/Probe.set' 'subject' 'S01' 'condition' 'Probe'} … 
    },'updatedat','off' );
```
1- Start EEGLAB and import the 3 datasets for Subject 1 (Ignore.set, Memorize.set and Probe.set) in a STUDY (menu Tools > Create STUDY > Browse for datasets)

2- Look in the history

3- Copy to a script, add "eeglab redraw" at the end of your script

4- Restart Matlab, execute the script, look at your STUDY info and design (menu *STUDY > Edit STUDY* info and *STUDY > Select/Edit STUDY design*)

5- Modify the script to import subject 1 to 4

6- Restart Matlab, execute the script, look at your STUDY info and design

Redefining events **Extractions** 

### **Adjusting latencies**

```
for iEvent = 1:length(EEG.event)
     % shift by 16 samples (or 53.3ms at 200Hz) due to filter delay
     EEG.event(iEvent).latency = EEG.event(iEvent).latency + 16; 
end;
EEG.saved = 'no';
[ALLEEG EEG CURRENTSET] = eeg store(ALLEEG, EEG);eeglab redraw
```
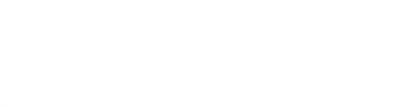

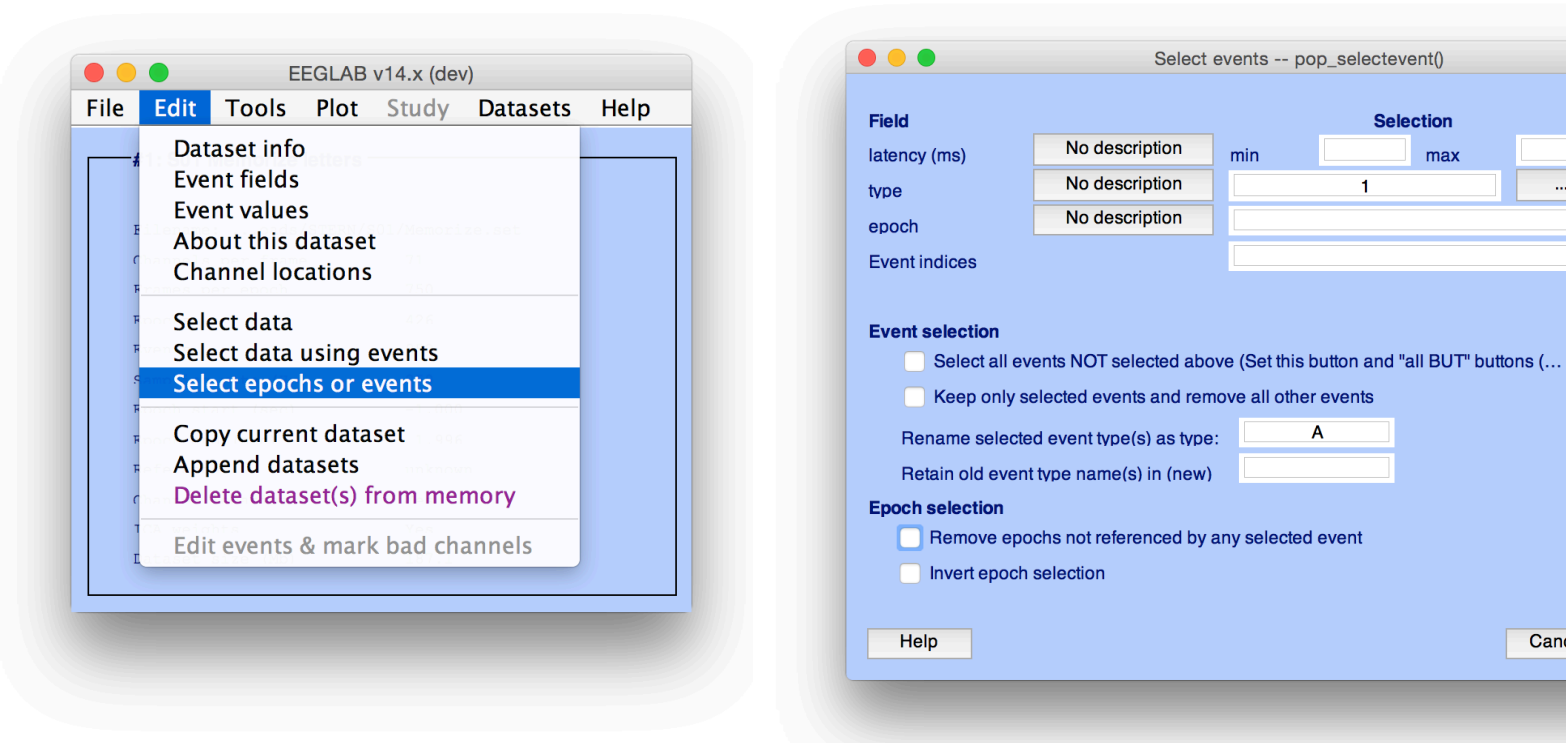

### **Renaming events**

```
for iEvent = 1:length(EEG.event) % rename events
   EEG = pop selectevent( EEG, 'type',1,'renametype','A','deleteevents','off');
   EEG = pop selectevent( EEG, 'type',2,'renametype','B','deleteevents','off');
   EEG = pop selectevent( EEG, 'type',3,'renametype','C','deleteevents','off');
   EEG = pop selectevent( EEG, 'type',4,'renametype','D','deleteevents','off');
   EEG = pop selectevent( EEG, 'type',8,'renametype','rt','deleteevents','off');
end;
EEG.saved = 'no';[ALLEEG EEG CURRENTSET] = eeg store(ALLEEG, EEG);eeglab redraw
```
**Selection** 

 $\overline{1}$ 

A

max

Set=NOT

Cancel

□…

 $\Box$ 

 $\Box$ 

 $\Box$ ...

Ok

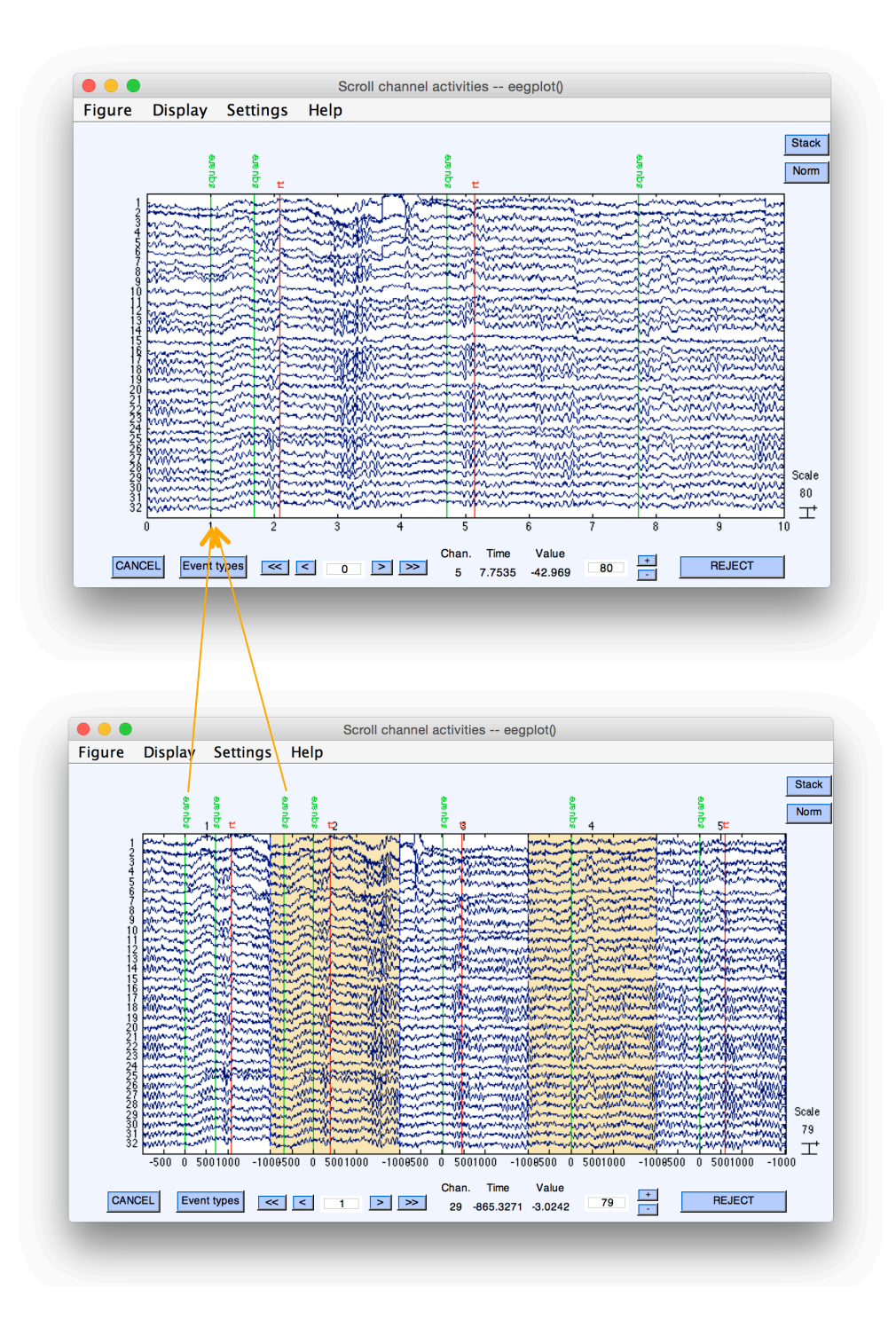

- **EEG.event(4)** type: 'square' position: 2 latency: 424 urevent: 1 epoch: 2
- **EEG.event(1)** type: 'square' position: 2 latency: 129 urevent: 1 epoch: 1 **EEG.urevent(1)** type: 'square' position: 2 latency: 129

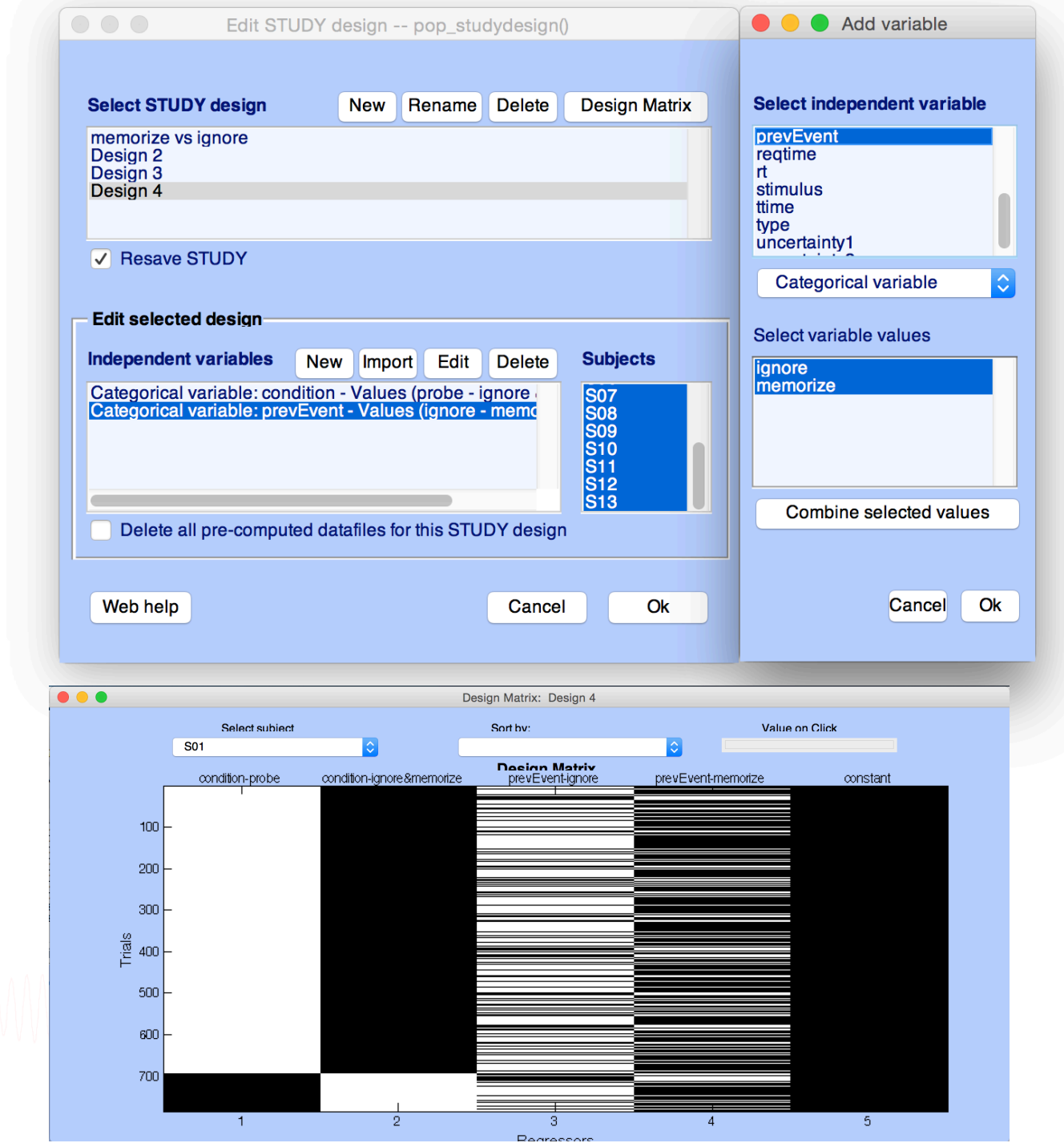

### Exercice - Redefining events **Exercice - Redefining events** for  $i$ Dat = 1: length(ALLEEG) TMPEEG = eeg checkset(ALLEEG(iDat), 'loaddata'); % load data % 'B' 'C' 'D' 'F' 'G' 'H' 'J' 'K' 'L' ... -> Memorize % 'gB' 'gC' 'gD' 'gF' 'gG' 'gH' 'gJ' 'gK' 'gL' ... -> Ignore for iEvent =  $1:length(IMPEEG.event)$ ... prevEvent = TMPEEG.event(iEvent).urevent-2; if ... prevEvent > 2  $\&$  TMPEEG.urevent(prevEvent).type(1) == 'q' TMPEEG.event(iEvent).prevEvent = 'ignore'; else TMPEEG.event(iEvent).prevEvent = 'memorize'; end; end; TMPEEG.saved = 'no'; % tag as not saved pop\_saveset(TMPEEG, 'savemode', 'resave'); % resave data end; STUDY = std\_maketrialinfo(STUDY, ALLEEG); % update STUDY STUDY.saved = 'no'; [STUDY EEG] = pop\_savestudy( STUDY, EEG, 'savemode', 'resave'); % resave STUDY

**This is the correct way to do it!** Editing the single trial information in *STUDY.datasetinfo(x).trialinfo* breaks the consistency with datasets.

Precomputed files need to be recomputed after changing events.

# **Load dataset info from commandline**<br>Antibody and the membership of the set of the set of the set of the set of the set of the set of the set of the set of the set of the set of the set of the set of the set of the set of

```
% Create Stern STUDY 
[ALLEEG EEG CURRENTSET ALLCOM] = eeglab; 
pop_editoptions( 'option_storedisk', 1); 
subjects = {'S01' 'S02' 'S03' 'S04' 'S05' 'S06' 'S07' 'S08' 'S09' 'S10' 'S11' 'S12'}; 
filepath = '/Users/arno/temp/STUDY'; % XXXXX Change path here XXXXX 
if ~exist(filepath), error('You need to change the path to the STUDY'); end; 
commands = {}; % initialize STUDY dataset list
% Loop through all of the subjects in the study to create the dataset
for loopnum = 1:length(subjects) %for each subject
     IgnoreFile = fullfile(filepath, subjects{loopnum}, 'Ignore.set'); 
    MemorizeFile = fullfile(filepath, subjects{loopnum}, 'Memorize.set'); 
     ProbeFile = fullfile(filepath, subjects{loopnum}, 'Probe.set'); 
     commands = {commands{:} ... 
         {'index' 3*loopnum-2 'load' IgnoreFile 'subject' subjects{loopnum} 'condition' 'Ignore'} ... 
         {'index' 3*loopnum-1 'load' MemorizeFile 'subject' subjects{loopnum} 'condition' 'Memorize'} ... 
         {'index' 3*loopnum 'load' ProbeFile 'subject' subjects{loopnum} 'condition' 'Probe'}}; 
end; 
% Uncomment the line below to select ICA components with less than 15% residual variance 
% commands = {commands{:} {'dipselect', 0.15}}; 
[STUDY, ALLEEG] = std editset(STUDY, ALLEEG, 'name','Sternberg','commands',commands,'updatedat','on');
```

```
% Update workspace variables and redraw EEGLAB 
CURRENTSTUDY = 1; EEG = ALLEEG; CURRENTSET = [1:length(EEG)]; 
[STUDY, ALLEEG] = std_checkset(STUDY, ALLEEG); 
eeglab redraw
```
STUDY structure **Extremelor de la communicación de la communicación de la communicación de la communicación de la communicación de la communicación de la communicación de la communicación de la communicación de la communic** 

**STUDY = name: 'Sternberg' task: 'Sternberg' datasetinfo: [1x39 struct]**  notes: ''<br>filename: 'stern.study' filepath: 'C:\Users\julie\Documents\Workshops\Finland\STUDY'  **history: [1x7332 char] subject: {1x13 cell} group: {''} session: [] condition: {'ignore' 'memorize' 'probe'}**  etc: [1x1 struct]<br>preclust: [1x1 struct]<br>cluster: [1x1 struct]  **cluster: [1x1 struct] changrp: [1x71 struct] saved: 'yes'** 

Understanding STUDY structure<br>And the manufally the manufally and the manufally and the manufally and the manufally of the manufally and the manufally of the manufally of the manufally of the manufally of the manufally of

```
>> STUDY.datasetinfo(11) % access dataset 11 
ans = 
       filepath: [1x61 char] 
      filename: 'S04.set' 
       subject: 'S04' 
       session: [] 
     condition: ''
         group: ''
     trialinfo: 1x350 struct 
          index: 11 
         comps: [1x24 double] 
                                Subject 4! 
                                            >> trialinfo(163) % access trial 163 
                                            ans = 
                                                    stimtype: 'Memorize'
                                                     latency: 13201 
                                                    duration: 0 
                                                    ...
```
Marinan and manufar was more that the war was the warm was the manufar warm was the war was the warm was the more was the warm of the warm of the warm of the warm of the warm of the warm of the warm of the warm of the warm

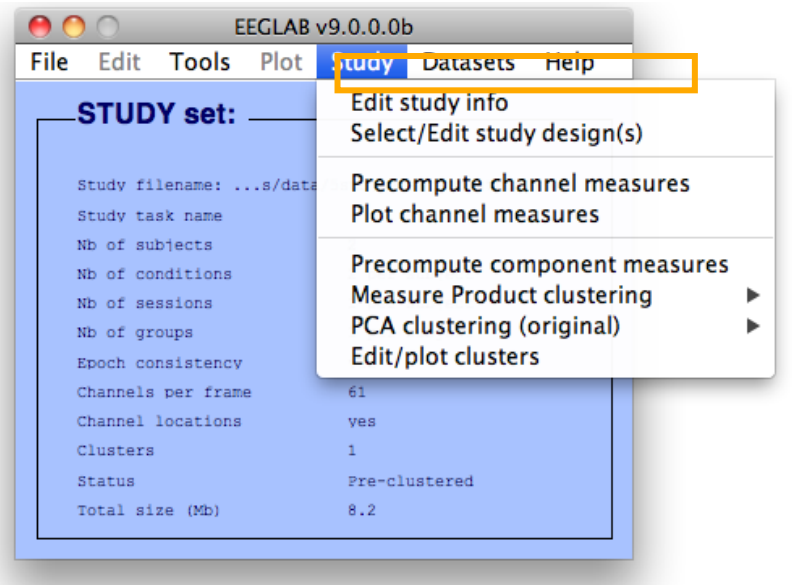

```
STUDY = std_makedesign(STUDY, ALLEEG, 3,
'variable1','condition', 
'variable2','', 
'name','Design 3', 
'values1',{'ignore' 'memorize' 'probe'}, 
'subjselect',{'S02' 'S03'}, 
'dataselect',{'condition' {'probe'}});
```
### **Select subjects**

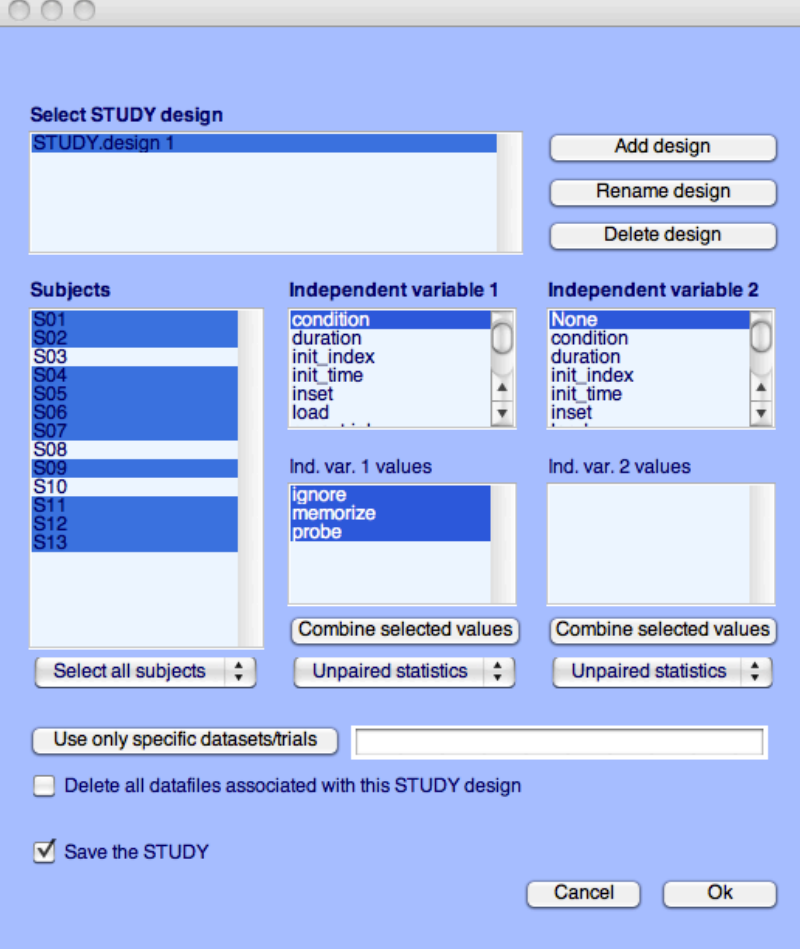

STUDY design structure **Standard Structure** 

```
STUDY.desiqn(1)ans =name: 'Design 1 - compare letter types'
       variable: [1x2 struct]
          cases: [1x1 struct]
        include: \{\}cells: [1x39 struct]
```
Exploding the contents of each of these sub-structures, we obtain

```
name: 'Design 1 - light and audio all subjects'
variable: [1x2 struct]
     (1).label : 'condition'
     (1). pairing: 'on'(1).value : { 'ignore' 'memorize' 'probe'}
     (2).label : '(2). pairing: 'off'
     (2). value : {}
  cases: [1x1 struct]
     label: 'subject'
     value: {'S01' 'S02' 'S03' 'S04' 'S05' 'S06' }
```
### **Precompute data measures**

Myreneyhowmachinamin

### **TIP: Compute all measures so you can test different combinations for clustering**

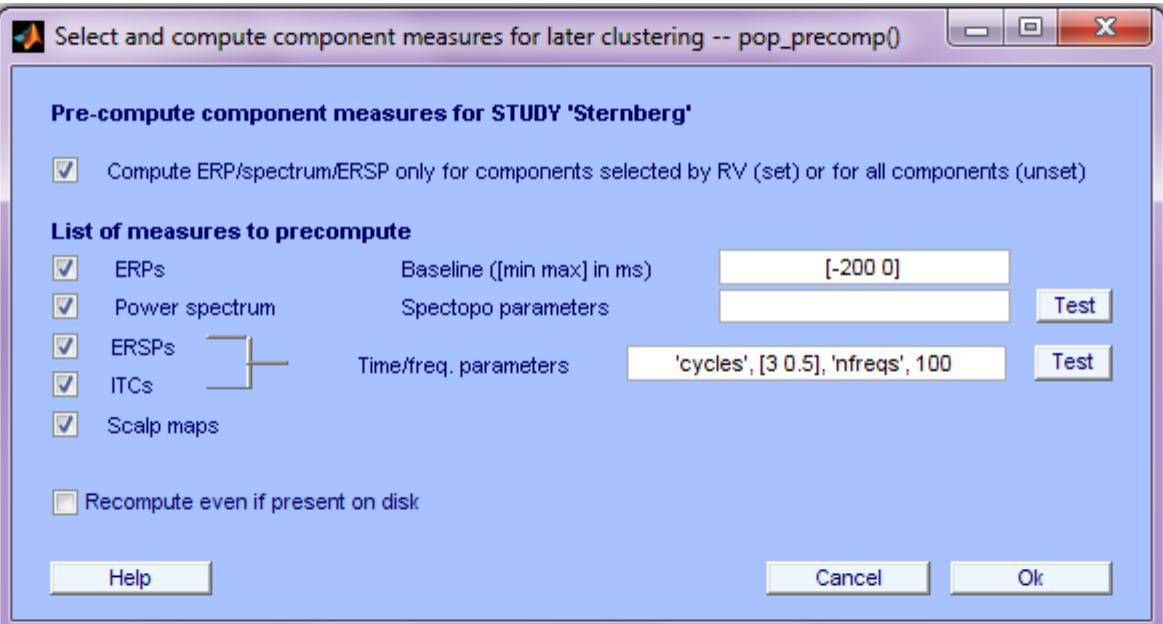

**[STUDY ALLEEG] = std\_precomp(STUDY, ALLEEG, 'components', 'erp' , ... 'on', 'rmbase',[-200 0] , 'scalp', 'on', 'spec', 'on', ... 'specparams',{}, 'ersp' , 'on', 'erspparams' , {'cycles' [3 0.5] ... 'nfreqs',100, 'freqs',[3 70] }, 'itc' , 'on');** 

### **Precluster the data**

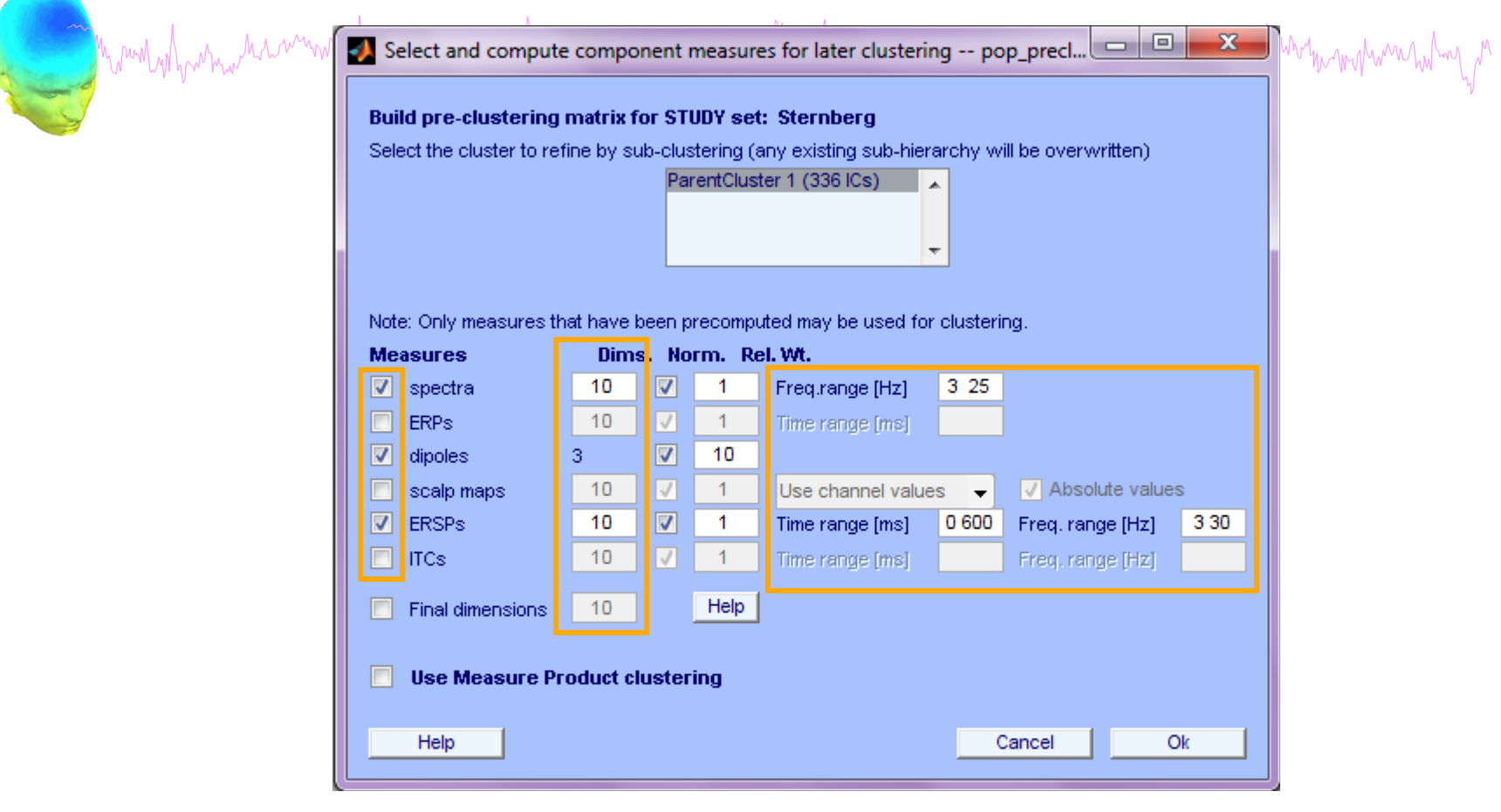

```
parentclust = 1;
[STUDY ALLEEG] = std_preclust(STUDY, ALLEEG, parentclust,{'spec','npca',5,… 
    'norm',1,'weight',1,'freqrange',[3 25]},{'erp','npca',6,'norm',1,… 
    'weight',1, 'timewindow',[0 400]},{'scalp','npca',10,'norm',1,'weight',1,… 
    'abso',1},{'dipoles','norm',1,'weight',10},{'ersp','npca',20,… 
    'freqrange',[3 30] ,'timewindow',[0 600],'norm',1,'weight',1},{'itc',… 
    'npca',6,'freqrange',[3 30],'timewindow',[0 400] , 'norm',1, 'weight',1});
```
# **Cluster components**

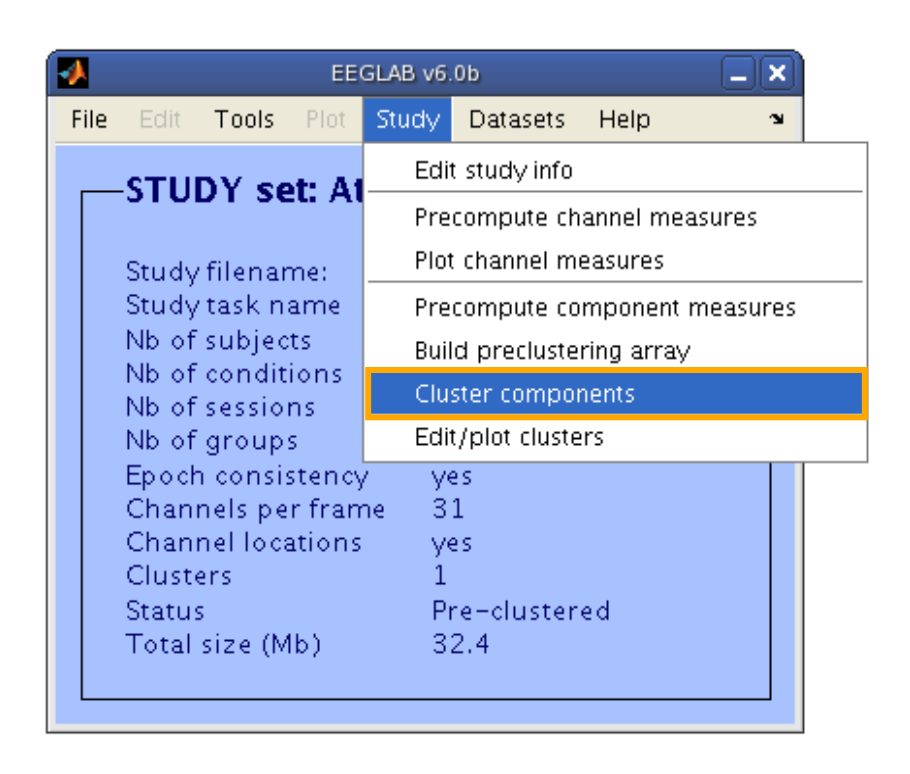

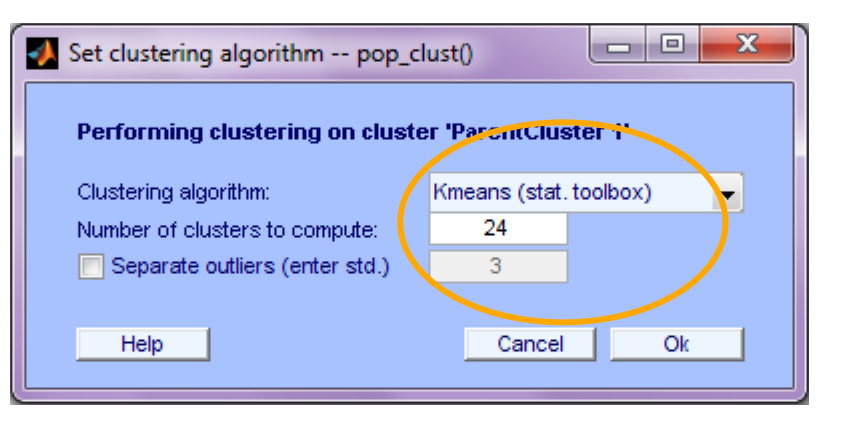

**nclusts = 24; % choose # of clusters to create [STUDY] = pop\_clust(STUDY, ALLEEG,'algorithm','kmeans','clus\_num',nclusts);** 

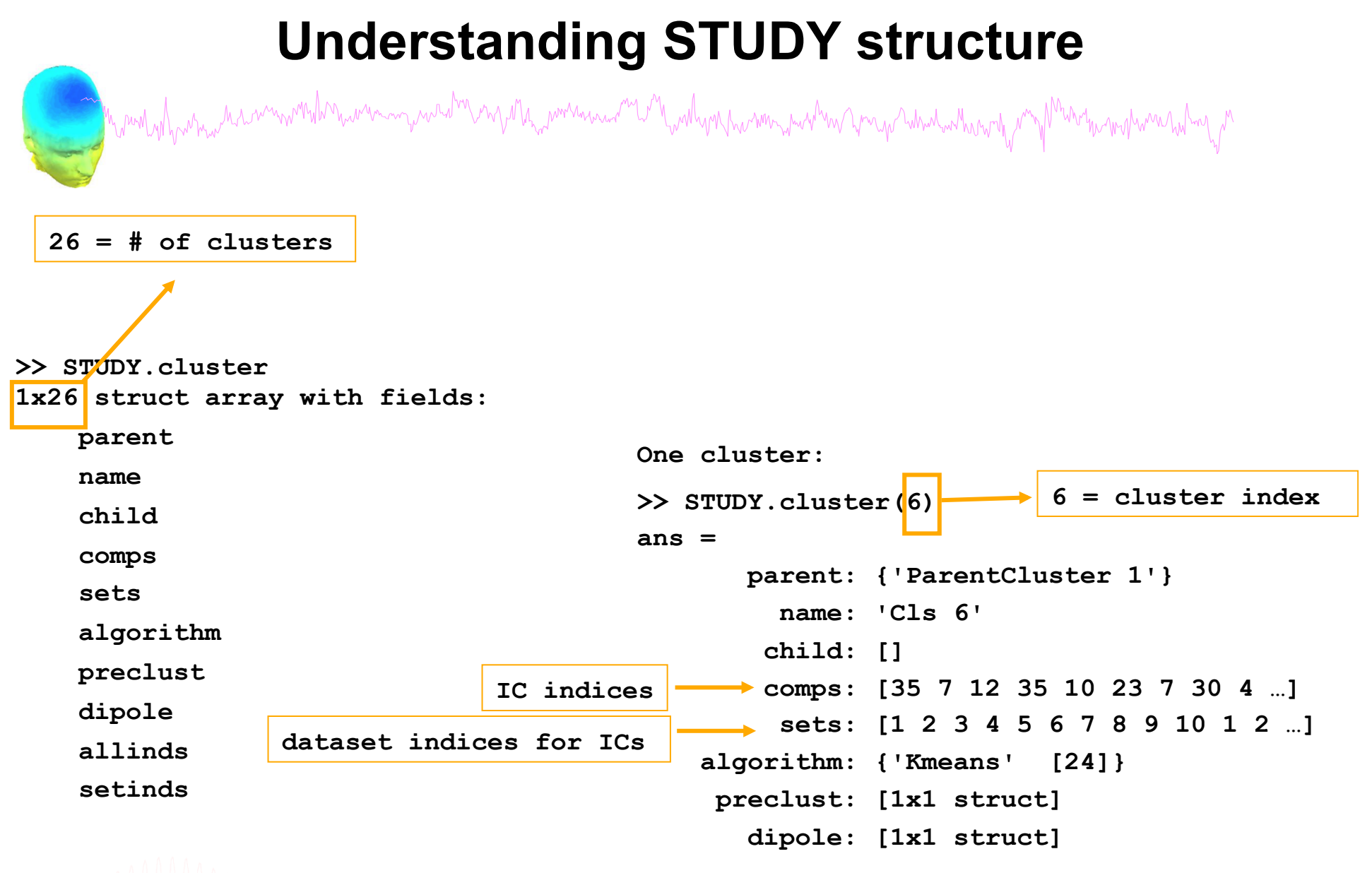

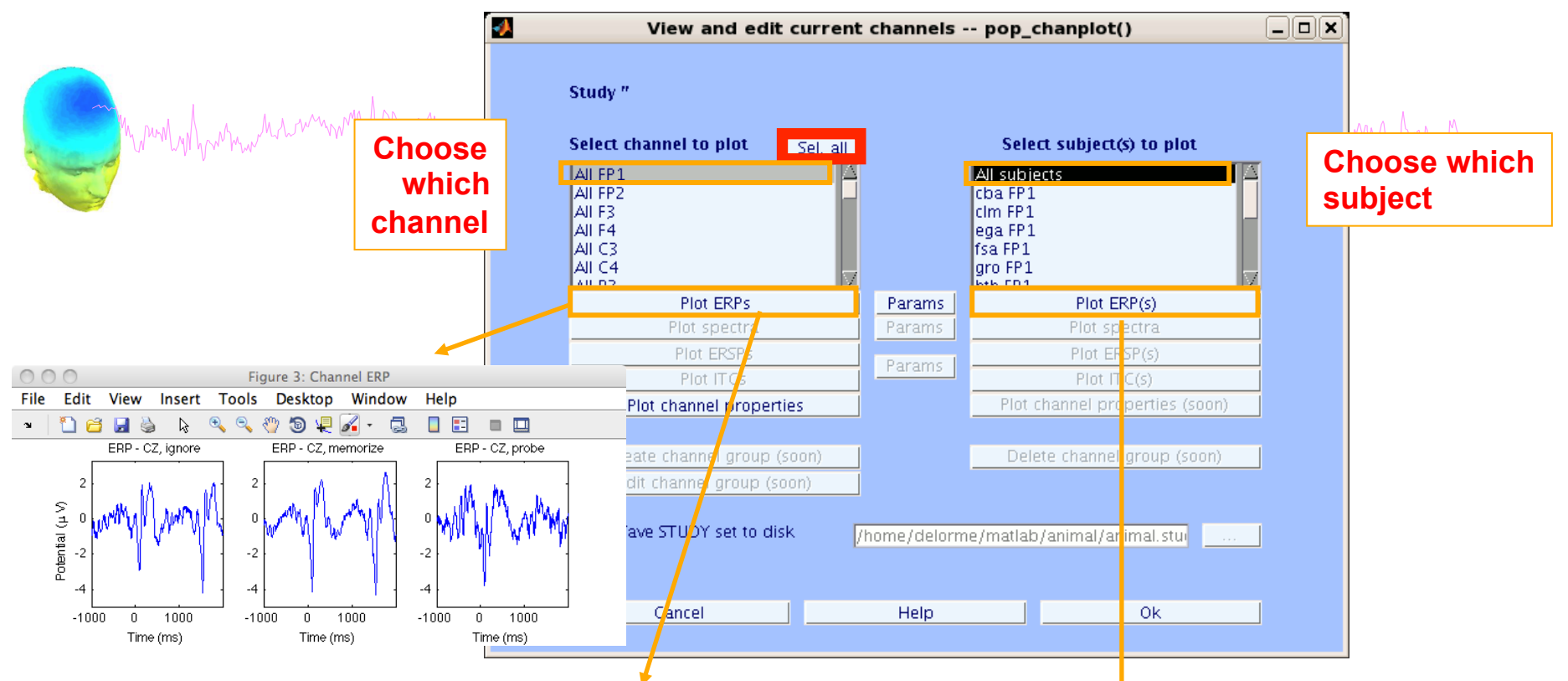

STUDY = std\_erpplot(STUDY,ALLEEG,'channels','{'FP1'});

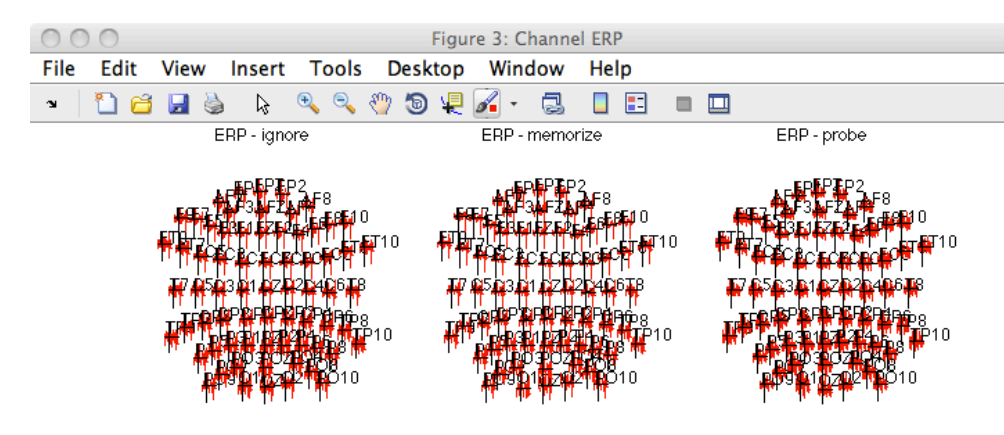

STUDY = std\_erpplot(STUDY,ALLEEG,'channels',{'FP1' ...}); STUDY = std\_erpplot(STUDY,ALLEEG,'channels',{'FP1'}, 'plotsubjects', 'on');

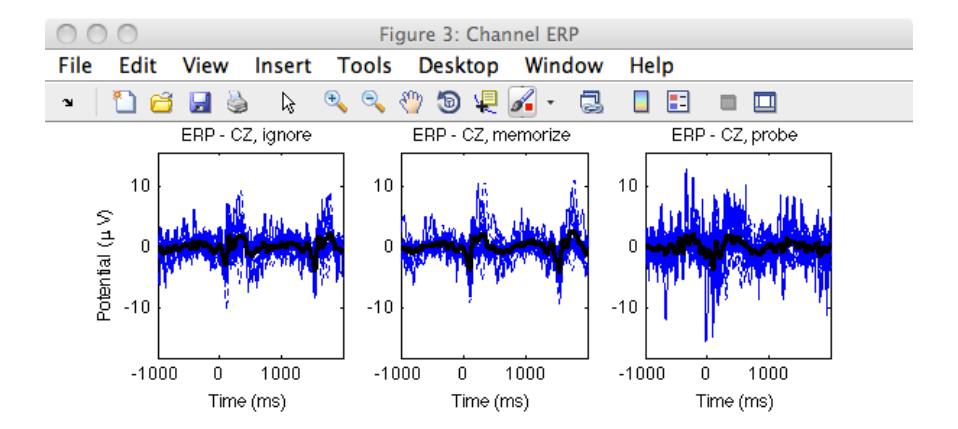

## **Advanced plotting features**

**STUDY = std\_erpplot(STUDY,ALLEEG,'channels',{'CZ'}); std\_plotcurve(STUDY.changrp(39).erptimes, STUDY.changrp(39).erpdata, 'plotconditions' , 'together', 'plotstderr', 'on', 'filter', 30);** 

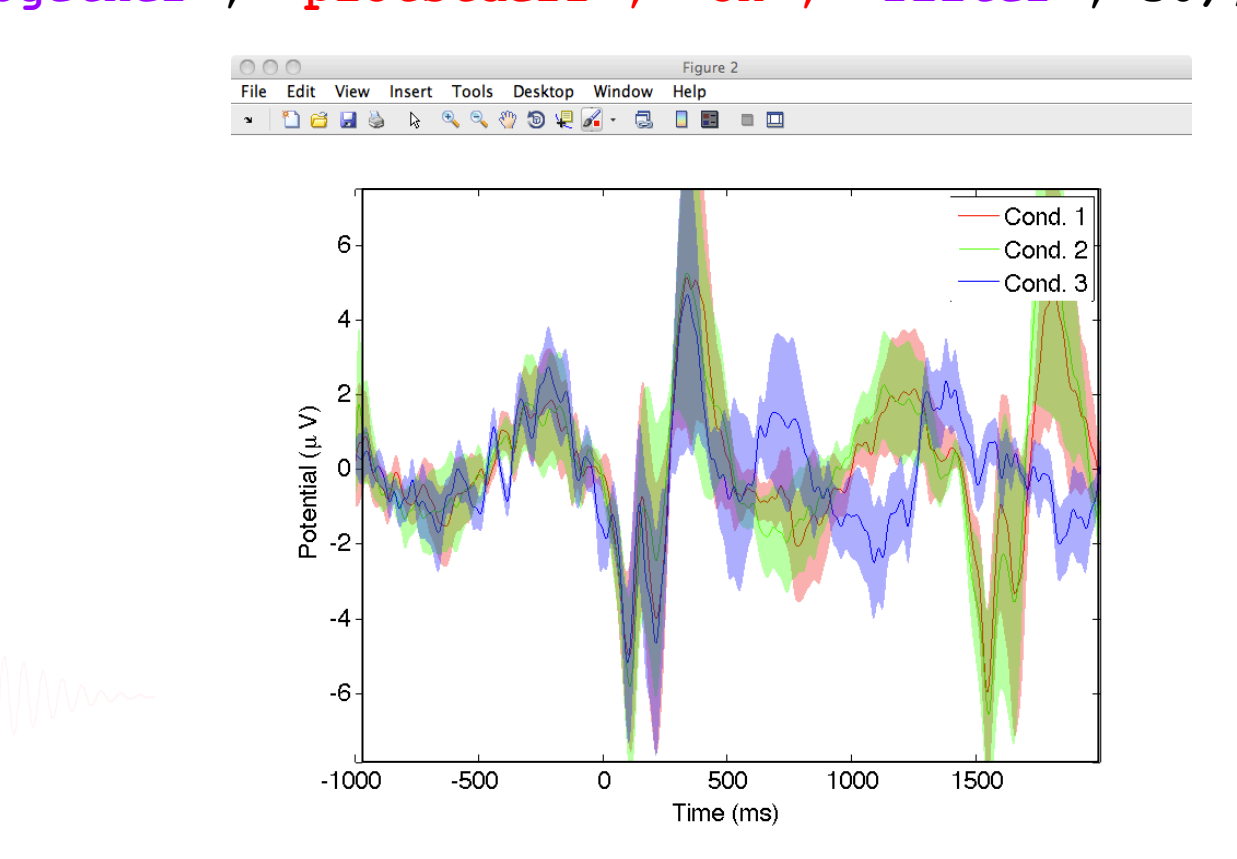

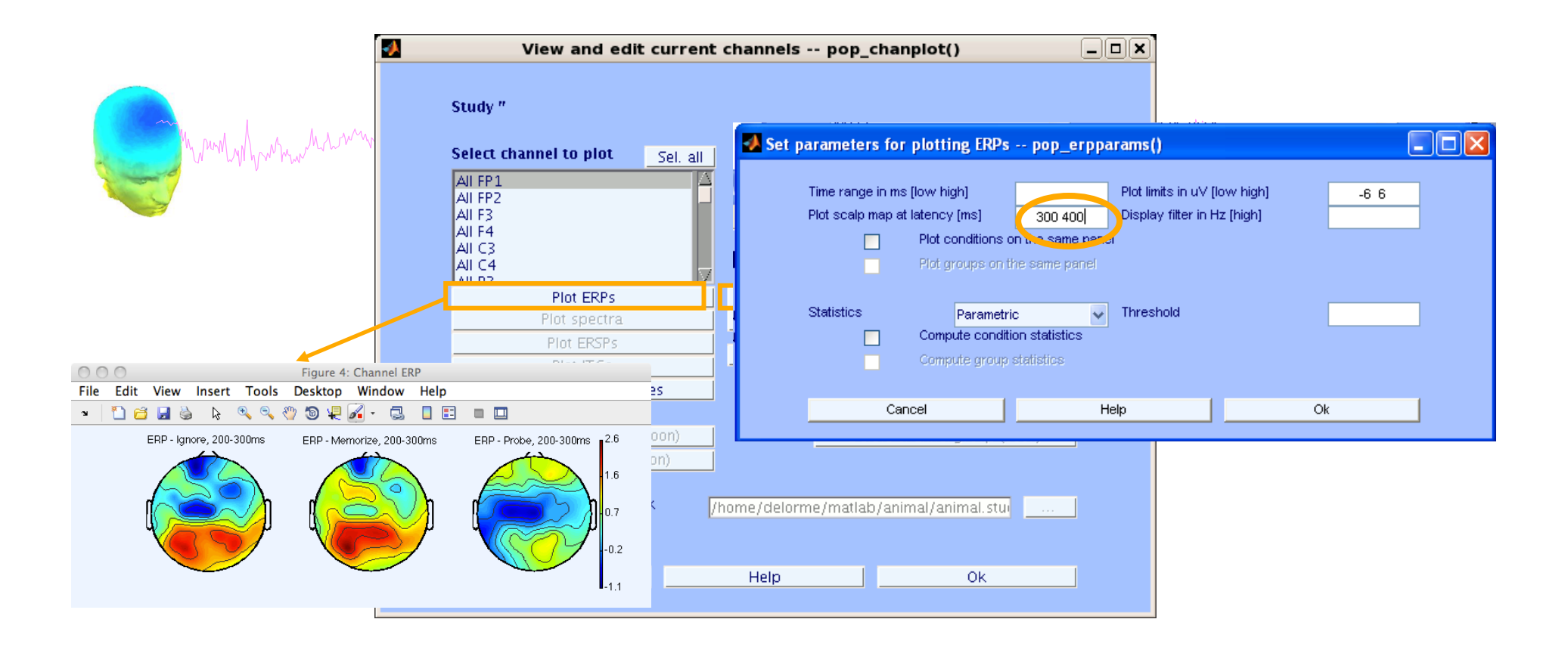

**STUDY = std\_erpplot(STUDY,ALLEEG, 'topotime',[200 300] , 'channels',{'OZ' 'O2' 'FP1' 'FPZ' 'FP2'}); [STUDY erpdata ] = std\_erpplot(STUDY,ALLEEG, , 'topotime',[200 300] , 'channels',{'OZ' 'O2'});** 

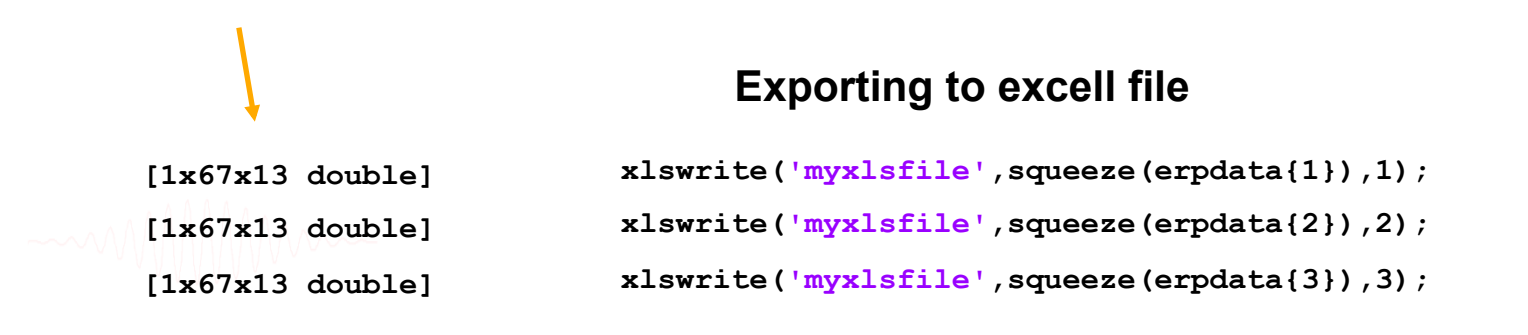

## **Exporting text file**

ment and walker the warm was hard you go what where the month more hard was had well

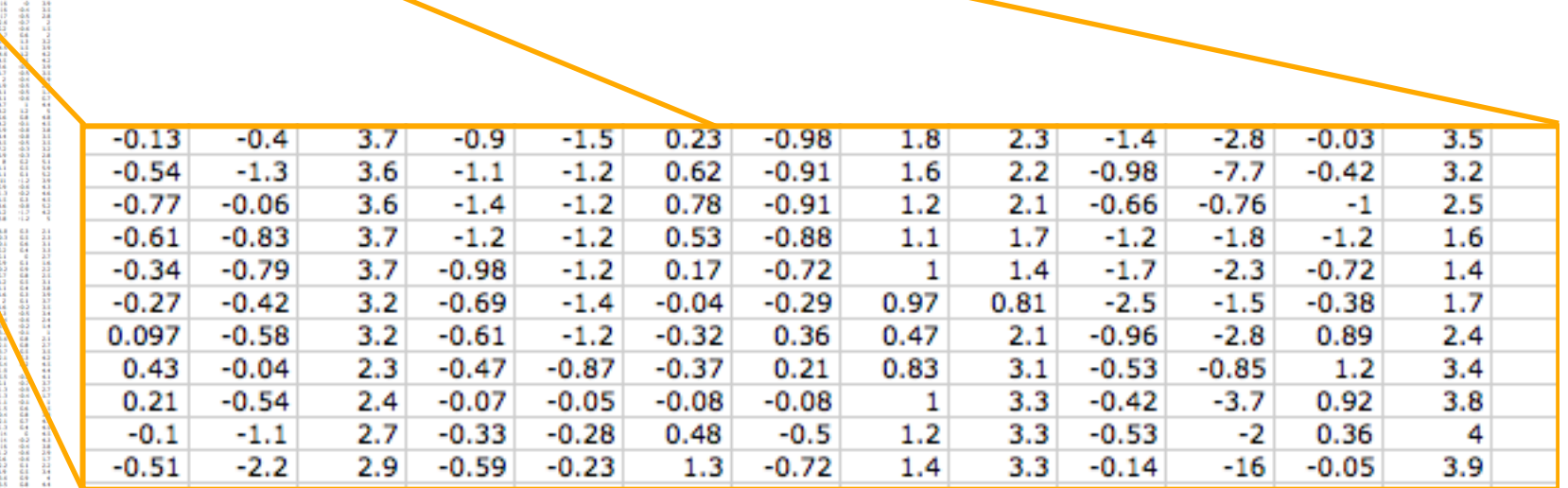

when Mh

 $1.1$  and the first state of the first state of the first state of the first state of the state of the state of the state of the state of the state of the state of the state of the state of the state of the state of the s AAAAA 49999879

82-88-

**Seite** 

111122020

**TEMPEREDIGES** 

それや、そしはおしいになりです。そのことになりです! すやけ

203225-02 - 502 万里 千里 日

422200224

```
dlmwrite('erpfile.txt',squeeze(erpdata{1}),'delimiter', '\t', 'precision', 2); 
dlmwrite('erpfile.txt',squeeze(erpdata{2}),'-append', 'roffset', 1, 
          'delimiter', '\t', 'precision', 2);
```

```
dlmwrite('erpfile.txt',squeeze(erpdata{2}),'-append', 'roffset', 1, 
          'delimiter', '\t', 'precision', 2);
```
### **STUDY Script**

```
% Create Stern STUDY 
[ALLEEG EEG CURRENTSET ALLCOM] = eeglab; 
pop_editoptions( 'option_storedisk', 1); 
subjects = {'S01' 'S02' 'S03' 'S04' 'S05' 'S06' 'S07' 'S08' 'S09' 'S10' 'S11' 'S12'}; 
filepath = '/Users/arno/temp/STUDY'; % XXXXX Change path here XXXXX 
if ~exist(filepath), error('You need to change the path to the STUDY'); end; 
commands = {}; % initialize STUDY dataset list
% Loop through all of the subjects in the study to create the dataset
for loopnum = 1:length(subjects) %for each subject
     IgnoreFile = fullfile(filepath, subjects{loopnum}, 'Ignore.set'); 
    MemorizeFile = fullfile(filepath, subjects{loopnum}, 'Memorize.set'); 
     ProbeFile = fullfile(filepath, subjects{loopnum}, 'Probe.set'); 
     commands = {commands{:} ... 
         {'index' 3*loopnum-2 'load' IgnoreFile 'subject' subjects{loopnum} 'condition' 'Ignore'} ... 
         {'index' 3*loopnum-1 'load' MemorizeFile 'subject' subjects{loopnum} 'condition' 'Memorize'} ... 
         {'index' 3*loopnum 'load' ProbeFile 'subject' subjects{loopnum} 'condition' 'Probe'}}; 
end; 
% Uncomment the line below to select ICA components with less than 15% residual variance 
% commands = {commands{:} {'dipselect', 0.15}}; 
[STUDY, ALLEEG] = std_editset(STUDY, ALLEEG, 'name','Sternberg','commands',commands,'updatedat','on'); 
% Update workspace variables and redraw EEGLAB 
CURRENTSTUDY = 1; EEG = ALLEEG; CURRENTSET = [1:length(EEG)]; 
[STUDY, ALLEEG] = std_checkset(STUDY, ALLEEG); 
eeglab redraw
[STUDY ALLEEG] = std_precomp(STUDY, ALLEEG, {},'rmicacomps','on','interp','on','recompute','on','erp','on'); 
STUDY = pop\text{erpparams}(STUDY, 'topotine', [200 300] );
[STUDY erpdata] = std_erpplot(STUDY,ALLEEG,'channels',{'LEYE' 'REYE' 'OZ' 'O2' 'FP1' 'FPZ' 'FP2' 'AF7' ... 
             'AF3' 'AFZ' 'AF4' 'AF8' 'F9' 'F7' 'F5' 'F3' 'F1' 'FZ' 'F2' 'F4' 'F6' 'F8' 'F10' 'FT9' ... 
             'FT7' 'FC5' 'FC3' 'FC1' 'FCZ' 'FC2' 'FC4' 'FC6' 'FT8' 'FT10' 'T7' 'C5' 'C3' 'C1' 'CZ' ... 
             'C2' 'C4' 'C6' 'T8' 'TP9' 'TP7' 'CP5' 'CP3' 'CP1' 'CPZ' 'CP2' 'CP4' 'CP6' 'TP8' 'TP10' ... 
             'P7' 'P5' 'P3' 'P1' 'PZ' 'P2' 'P4' 'P6' 'P8' 'PO9' 'PO7' 'PO3' 'POZ' 'PO4' 'PO8' 'PO10' 'O1'}); 
dlmwrite('erpfile.txt',squeeze(erpdata{1}),'delimiter', '\t', 'precision', 2); 
dlmwrite('erpfile.txt',squeeze(erpdata{2}),'-append', 'roffset', 1, 'delimiter', '\t', 'precision', 2); 
dlmwrite('erpfile.txt',squeeze(erpdata{2}),'-append', 'roffset', 1, 'delimiter', '\t', 'precision', 2);
```
# **STUDY datafiles**

man who was a community was an and the was an and the was and the was an and the way what when the more was whose was

- *design1\_S01\_ignore.daterp (ERPs)*
- *design1\_S01\_ignore.datspec (power spectra)*
- *design1\_S01\_ignore.dattimef (time-freq.)*
- *design1\_S01\_ignore.icaerp (ERPs)*
- *design1\_S01\_ignore.icaspec (power spectra)*
- *design1\_S01\_ignore.icatopo (scalp maps)*
- *design1\_S01\_ignore.icatimef (time-freq.)*

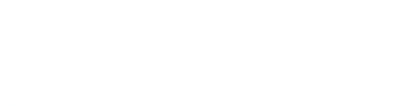

## **STUDY datafiles**

Month who the harmon which have **tmp = load('-mat', 'design1\_S01\_ignore.daterp'); >> tmp**  $tmp =$  chan1: [1x750 double] chan2: [1x750 double] chan3: [1x750 double] chan4: [1x750 double] chan5: [1x750 double] chan6: [1x750 double] chan7: [1x750 double] … chan69: [1x750 double] chan70: [1x750 double] chan71: [1x750 double] labels: {1x71 cell} times: [1x750 double] 'ERP' datatype: parameters: {'rmcomps' {1x1 cell} 'interp' [1x71 struct]} datafile: '/Volumes/donnees/data/STUDYstern/S01/Ignore.set'

meny Ma<sub>ngd</sub>amaannan<sup>an</sup>ti<sup>ng</sup> padhyay hanampand<sup>hy</sup>ay yong hahatandhirind<sub>hi</sub> mp<sup>a</sup>dan qaa hahan <sub>ba</sub>m

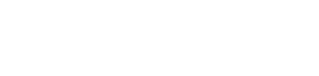

### **Exercises**

mpurityityuman turummit hannaman yanatum mjith<sub>am</sub>umman mit Maithyn paman yang mpuri man turummit yang Martin mpummit ya

### **Suggestion for exercise**

- 1. Load stern.study in STUDY folder
- 2. Choose a cluster to investigate and plot ERP
- 3. Get command line call for plotting ERP
- 4. Modify the script to plot spectrum instead of ERP
- 5. Export output to text file
- 6. Visualize output text file in another software

7. Copy and paste the script from the PDF

n mont y hyw mae man mwn nhwn naw man yw mwn mae y mae a mae mae mae yn y mae mae mae mae mae y mae mae mae ma

**sInfo = []; sInfo(end+1).file = 'rawdata/S01.raw';**  Raw data file sInfo(end).name = 'S01'; <
Subject name  $\texttt{sInfo}(\texttt{end})$ .bad channels = {  $'E1'$  };  $\longleftarrow$ Subject name

```
sInfo = []; 
sInfo(end+1).file = 'rawdata/S01.raw'; 
Raw data file 
sInfo(end).name = 'S01'; <
Subject name
\texttt{sInfo}(\texttt{end}).bad_channels = { '\texttt{El'} }; \longleftarrow Subject name
sInfo (end) .bad data = [726 1495; 6098 6831; 13245 14057; 15715 16399; 22756 2445
```
Copy the output from the eeg eegrej function in the history

**sInfo = []; sInfo(end+1).file = 'rawdata/S01.raw';**  Raw data file sInfo(end).name = 'S01'; <
Subject name  $\texttt{sInfo}(\texttt{end})$ .bad channels = {  $' \texttt{El'}$  };  $\longleftarrow$ sInfo(end).bad data =  $[726 1495; 6098 6831; 13245 14057; 15715 16399; 22756 2445$ sInfo(end).bad comps =  $[1.6681 \t1.9870 \t0.3979 \t0.4444 \t-0.2274 \t-0.1433 \t-0.2626 \t \cdot$  $1.1917 - 1.4838$  0.7469 -1.1599 0.4773 -0.3257 0.3074 · Subject name

Copy transposed columns of the inverse weight matrix EEG.icawinv for your selected artifact components

```
sInfo = []; 
sInfo(end+1).file = 'rawdata/S01.raw'; 
sInfo(end).name = 'S01'; 
sInfo(end).bad channels = { 'EH' };
sInfo(end).bad data = [726 1495; 6098 6831; 13245 14057; 15715 16399; 22756 2445sInfo(end).bad comps = [1.6681 \t1.9870 \t0.3979 \t0.4444 \t-0.2274 \t-0.1433 \t-0.2626 \t \cdot1.1917 - 1.4838 0.7469 -1.1599 0.4773 -0.3257 0.3074 ·
sInfo(end+1).file = 'rawdata/S02.raw'; 
sInfo(end).name = 'S02'; 
sInfo(end).bad channels = { };
sInfo(end).bad data = [41661 43713;24000 24833;44878 46501;48706 49210;51190
sInfo(end).bad comps = [0.6960 -0.8637 \t 0.9087 -0.8028 \t 0.4873 -0.2142 \t 0.273-0.0875 - 0.4056 - 0.0287 - 0.3870 0.0600 -0.3716 0.342!
                         2.1928 1.5712 0.8622 0.3215 -0.0357 -0.3125 -0.226
sInfo(end+1).file = 'rawdata/S03.raw'; 
sInfo(end).name = 'S03'; 
sInfo(end).bad channels = { 'E10' 'E19' 'E20' 'E29' };
sInfo(end).bad data = [1 10449; 19808 21815; 25678 27254; 29257 30010; 34023 360]sInfo(end).bad comps = [1.8583 \t2.0468 -0.0516 \t0.3159 -0.4256 -0.2770 -0.3641.2189 -0.7385 1.2464 -0.8913 0.5475 -0.3971 0.298
                         -0.1248 - 0.1358 - 0.1954 - 0.2533 - 0.1555 - 0.2313 - 0.03!datainfo.m file
```

```
datainfo; 
pop editoptions( 'option storedisk', 1);
Folder = 'ds eeg preprocessed data';
if ~exist(outputfolder), mkdir(outputfolder); end; 
for iSubject = 1:length(sInfo) 
     % load dataset 
     EEG = pop_biosig( sInfo(iSubject).file); 
     EEG.setname = sInfo(iSubject).name; 
     % proprocess data 
     EEG = pop_iirfilt( EEG, 0.5, 0, [], 0, 0); % high pass filtering
     EEG = pop_iirfilt( EEG, 0, 55, [], 0, 0); % low pass filtering
    EEG = pop select(EEG, 'nochannel', sInfo(iSubject).bad channels); % remove bad channels
     EEG = pop_reref( EEG, []); % average reference (optional) 
    EEG = eeg eegrej( EEG, sInfo(iSubject).bad data); % remove bad portions of data
     % run ICA 
    EEG = pop runica(EEG, 'pca', EEG.nbchan-1);
     % tag bad components 
     if ~isempty(sInfo(iSubject).bad_comps) 
         [corr,indx,indy] = matcorr(EEG.icawinv', sInfo(iSubject).bad_comps); 
        if \simall(abs(corr(1:size(sInfo(iSubject).bad comps,1))) > 0.92),
               error('Correlation too low'); end; 
         EEG.reject.gcompreject(indx(1:size(sInfo(iSubject).bad_comps,1))) = 1; 
     end; 
     % extract data epochs
    EEG = pop epoch(EEG, { 'S1' 'S2' });
     % save dataset
    EEG.saved = 'no';
    EEG = pop saveset( EEG, 'filepath', folder, 'filename', [ sInfo(iSubject).name '.set' ]);
end;
```
## **Create STUDY**

```
mand when when we want the warm was and the warm was and the will want was worked with the when the mother was when
datainfo; 
pop_editoptions( 'option_storedisk', 1); 
outputEEGFolder = 'preprocessed_data'; 
studyCommand = {}; 
% generate STUDY commands 
for iSubject = 1:length(sInfo) 
     fileName = fullfile(outputEEGFolder, [ sInfo(iSubject).name '.set' ]); 
     studyCommand = [ studyCommand { 'index' iSubject 'load' fileName 'subject' ... 
            sInfo(iSubject).name } ]; 
end; 
% create data
[STUDY ALLEEG] = std_editset( [], [], 'name', 'test', 'commands', studyCommand, ... 
          'updatedat','off', 'filename', 'test.study', 'resave', 'on'); 
STUDY = std_makedesign(STUDY, ALLEEG, 1, 'variable1','','variable2','','name', 'Design 1', ... 
     'pairing1','on','pairing2','on','delfiles','off','defaultdesign','off','subjselect', ... 
     {sInfo.name},'filepath','studyfiles'); 
% update workspace variables and redraw EEGLAB 
CURRENTSTUDY = 1; EEG = ALLEEG; CURRENTSET = [1:length(EEG)]; 
[STUDY, ALLEEG] = std_checkset(STUDY, ALLEEG);
```

```
% precompute and plot data 
[STUDY ALLEEG] = std precomp(STUDY, ALLEEG, {}', 'interp', 'on', 'recompute', 'on', 'erp', 'on', ... 'topotime',[200 300]); 
[STUDY erp] = std_erpplot(STUDY,ALLEEG, 'channels',{allchanlocs.labels}, );
```
**eeglab redraw** 

# **Exercice: build your own pipeline**

nnmhuhnnamm yn ra<sup>han</sup> my Mh<sub>ra</sub>mm naaia<sup>an</sup> Li Mywlhyn Nainm ysin Amyn Wandi achan an fl<sup>on</sup>nham yn <sup>Mh</sup>ahrtyn ampwm hal y <sup>p</sup>

### **Suggestion for exercise**

- 1. Load SimpleOddball.set dataset
- 2. High pass filter at 1Hz (menu Tools > Filter)
- 3. Reject bad portion of data by hand (menu Tools > Reject continuous…)
- 4. Re-reference to average ref. (optional) (menu Tools > Re-reference)
- 5. Build your *datainfo.m* file using EEGLAB history (see scripting lecture)
- 6. Run ICA (use PCA if necessary); select bad ICA components
- 7. Epoch data on Oddball (type 2) and Standard (type 1) save dataset
- 8. Add components to you *datainfo.m* file
- 9. Create a STUDY with this single file
- 10. Compare the ERP for Oddball (type 2) and Standard (type 1) and use single-trial statistics with cluster correction for multiple comparisons
- 11. Build a script that creates the STUDY and perform the same analysis
- 12. Save the figure at the end of the script in eps or jpg format ("print –deps file" command or "print –djpg file" command).
- 13. Run the full pipeline (dataset processing and STUDY processing)
- 14. Change the filtering in the pipeline (step 2) and observe effects